**فصل هفتم**

# **ويروس و برنامههای ضدويروس**

پس از آموزش اين فصل، هنرجومیتواند: • انواع برنامههای مخرب را توضيح دهد. • مشخصات کلی برنامههای ضدويروس را توضيح دهد. • روش کار با انواع برنامههای ضدويروس را توضيح دهد. • با برنامه ضدويروس متداول کار کند.

با توجه به پيشرفت فناوری اطلاعات و رايانهای شدن انجام کارها در زندگی روزمره حجم دادههای ذخيره شده رو به افزايش است. و اين مسئله وابستگی زيادی را بين انسان و رايانه بوجود آورده بهطوری که قطع اين وابستگی در برخی موارد غيرممکن مینمايد. بهعنوان مثال فرض کنيد که کليه سوابق تحصيلی يک دانشآموزيا سوابق پرسنلی يک کارمندکهدررايانهذخيره شده است ناگهان از بين برود. يا دستيابی به آن غيرممکن شود. در چنين مواردی جبران خسارت ً تقريبا غيرممکن است. لذا برای حفظ دادهها بايدراهکارهای خاصی را درنظرگرفت که ضمن کاهش احتمال ازدست دادن آنها امکان بازيابی وجود داشته باشد.

امروزه در حوزه رايانه برنامههای مخرب (مانند ويروسهای رايانهای) خطر بزرگی برای دادهها و برنامهها هستند که میتوانند بهطور ناخواسته اطلاعات را تخريب کنند و عملکرد رايانه را تحتتأثير خود قرار دهند. در برخی از موارد حتی اگر رايانه ما مجهز به آخرين تکنولوژی ضدويروس باشد باز هم ممکن است که در برابر حمله يک برنامه مخرب جديد نتواند از خود حفاظت کند. بهعنوان مثال برنامه مخرب Blaster در زمان بسيار کوتاهی روی تمامیرايانهها و سرويسدهندههای اينترنت سراسر دنيا تکثير شد بهطوری که در لحظات اوليه حمله حتی سازمانهای امنيتی بزرگ در کشورهای توسعه يافته هم نتوانستند در برابر آن

مقاومت کنند.

**١ــ٧ــ برنامههای مخرب**

برنامههای مخرب برنامههايی هستندکه موجبمختل شدن عملکردرايانه،کاهش کارايی و حتی از بين رفتن برنامهها يا دادهها میشوند همچنين دستيابی يا سوءاستفاده از رايانه يا دادهها را برای افرادغير مجاز فراهم میکنند.

برنامههای مخرب با توجه به چگونگی اجرا، تکثير و عملی که روی رايانه انجام میدهند به دستههای مختلفی تقسيم میشوند. برخی از برنامههای مخرب عبارتاند از ويروس، اسب تروا، هرزنامه، کرم

**١ــ١ــ٧ــ ويروسهای رايانهای (Virus(:** ويروس برنامهی کوچکی است که میتواند با تکثير خود، از يک رايانه به رايانه ديگر منتقل شود. ويروسها عملکرد رايانه را مختل کرده و مانع از اجرای درست ساير نرمافزارهای رايانهای میشوند. همچنين ويروسها میتوانند باعث خرابی اطلاعات يک پرونده شونديا حتی يک پروندهرا بهطورکامل ازبين ببرند. برخی ازويروسها با اتصال به يک برنامه اجرايی و آلوده کردن آن با هر بار اجرای برنامه توسط کاربر فعال شده و شروع به تکثير و تخريب کنند. امروزه فناوری ساخت برنامههای مخرب به گونهای پيشرفت کرده که آنها را قادر میسازد حتی پروندههای صوتی و تصويری يا متنی را نيز آلوده کنند.

برخی ازويروسها ممکن استبرای مدتی بدون انجام فعاليتهای مخرب، خودرا ازديدکاربر پنهان کنند و تا مدتها روی رايانه باقی بماند سپس در تاريخ مشخصی يا با انجام عملی خاص توسط کاربر يا سيستم، فعال شوند. نمونهای از اين ويروس،ها Autorun.inf است. که در شرايط عادی هيچ عملکردی از خود ندارد اما هر بار که اقدام به کپی اطلاعات روی ديسک نوری کنيد. اين ويروس ناخواسته به ديسک نوری کپی می شود و در صورت استفاده از آن ديسک، ويروس به رايانه منتقل شده و از طريق برنامه ويندوز اکسپلور در رايانه قرباني اجرا شده، عملکرد تخريبي خود را شروع مي کنند. بعضی از برنامههای مخرب به نام ويروس های چندريختی` برای آن كه شناخته نشوند بهصورت دورهای يا تصادفی خودشان را تغيير میدهند.مانند AM.Sality که پروندههای با پسوندscrوexe را مورد حمله قرار میدهند.

**٢ــ١ــ٧ــ اسب تروا (Horse Trojan(:** اسب تروا برنامهایست که ناخواسته هنگام

**<sup>1</sup>\_** Polymorphism

دريافت اطلاعات از اينترنت بهوسيله کاربران يا از طريق حافظههای جانبی نظير ديسکها روی رايانه منتقل می شود و معمولاً پس از نصب، عملکرد مخرب خود را نشان می دهد. برخلاف ویروس های رايانهای که خودشان منتشر میشونداسبهای تروا چنين قابليتی ندارند.

بهطور کلی اسب تروا شامل دو بخش است. بخش سرويسگيرنده که روی رايانه شما نصب می شود و ديگری بخش سرويس دهنده که در رايانه حمله کننده قرار دارد. بخش سرويس گيرنده ممکن است خود را به شکل يک نرمافزار مهم در شبکه يا سايتهای غيررسمی قرار داده باشد و توسط کاربران دريافت شود. زمانی که اين بخش در سيستم قربانی اجرا شود، حملهکننده که در اينجا دسترسی بالايی روی اين سيستم دارد میتواند بسته به نيت و هدف خود حمله کند و تأثيرات مخربی را روی آن بگذارد.

اسبهای تروا بر اساس عملکردشان به چند دسته تقسيم میشوند که برخی از آنها عبارتند از:

- $\mathsf{Remote Access~Trojans}$  ) تروای دسترسی از راه دور ( Remote Access Trojans
- تروای ارسال داده و گذر واژه (Trojans Sending Password And Data(
	- تروای ثبت رويدادهای صفحه کليد ( logger Key(
		- تروای مخرب داده (Trojans Destructive (
			- تروای پروکسی (Trojans Proxy (
			- تروای اف تی پی ( Trojans FTP(
- $\epsilon$  تروای غير فعال کننده برنامههای امنيتی (security software disabler Trojans)
	- (denial-of-service attack (DoS) Trojans) سرويس رد تروای•

قالب اکثر پروندههای حاوی اسب تروا ,«cxe», «vbs», «com», «bat» است گاهی ممکن است که يک پرونده با قالب jpg. به صورت پست الکترونيکی دريافت شود و پس از اجرا عکسی مشاهده نشود، در واقع قالب اصلی اين پروندهexe. است که با نام exe.jpg. \*ارسال شده است اما چون ويندوز به طور پيش فرض پسوند پروندههايی را که میشناسد نشان نمیدهد، و در اين حالت پسوند EXE بوسيله ويندوز شناسايی میشود نشان داده نشده و دريافتکننده پرونده، آن را نوعی پرونده تصويری شناسايی میکند و از ماهيت اصلی آن پرونده که اجرايی و مخرب است بی اطلاع میماند. پس گاهی ممکن است که يک پرونده حاوی اسب تروا به ظاهر بيش از يک پسوند داشته باشد.

**پژوهش** در مورد انواع تروا وعملکرد آنها بررسی و نتيجه را در کلاس ارايه کنيد.

**برخی ازاقدامات برای جلوگيری ازآلوده شدن سيستم به اسب تروا**

 از اشخاصی که به آنها اعتماد نداريد يا محلهای اينترنتی غيرمعتبر پروندهای دريافت نکنيد.

 پروندههايی که از طريق پست الکترونيکی از طرف دوستانتان دريافت میکنيد ممکن است آلوده باشد. مخصوصاً اگر پروندههای مذکور با عنوان و پيوست غير مرتبط همراه باشد. زيرا برخی از اسبهای تروا اين قابليت را دارند که خود را از طريق پست الکترونيکی منتشر کنند و بدون اينکه فرستندهای که نام آن بهعنوان فرستنده اعلام شده، اطلاع داشته باشد، پروندههای حاوی تروا از طرف آنها برای شما ارسال شده است.

 بهتر است سيستم عامل ويندوز را طوری تنظيم کنيد که پسوند همه پروندهها را نشان دهد.

 از نرم افزارهايی که بطور خودکار محتويات پروندهها را باز میکنند استفاده نکنيد. بعنوان مثال در برنامه Outlook امکانی وجود دارد(Mode Preview (که تمامیپروندههای پيوست نامه را اجرا کند بهتر است اين حالت هميشهغير فعال باشد.

 برخی از کدها اگر در مرورگرها اجرا شوند ممکن است مخرب باشند. لذا کدها و دستوراتی که ديگران در اينترنت به شما می دهند را نبايد به صورت ناآگاهانه اجرا کنيد به عنوان مثال فرد ناشناسی از شما میخواهدکدی را در نوار آدرس مرورگر خود وارد و اجرا کنيد، که نبايدبه آن خواسته توجه کنيد؛ زيرا ممکن است اين کد مخرب و خطرناک باشد. يکی از اين خطرات ارسال نام کاربری و گذرواژه شما برای او است.

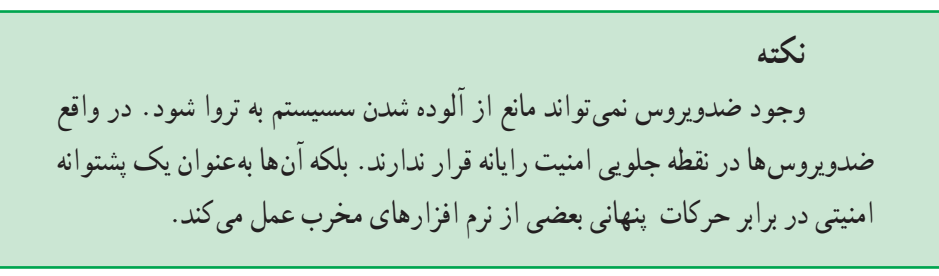

برای پاک کردن اسب تروا از سيستم میتوان از برنامههای Trojan Anti استفاده کرد در صورت موفقيتآميز نبودن روش اول بايد مجدداً سيستم عامل و نرم افزارهای مورد نياز را نصب کنيد. اگرچه اين کار بسيار وقتگير و دشوار است اما قالب بندي ديسک سخت و نصب مجدد سيستم عامل و برنامههای کاربردی يکی از بهترين راه حلها، برای رهايی از تروا است.

**٣ــ١ــ٧ــ جاسوسها (Spyware(**: برنامههايی هستند که بدون اطلاع کاربر، اطلاعاتی را از سیستم جمع کرده و آنها را به آدرس های مشخصی ارسال می کنند. با توجه به آن که معمولاً اين ويروسها به رمز درآمدهاند، نرمافزارهای ويروس ياب نمیتوانند بهصورت مستقيم آنها را شناسايی کنند، اما میتوانند با شناسايی بخش رمزگشا، نسبت به شناسايی اين ويروس اقدام کنند.

**٤ــ١ــ٧ــ کرمها (Worm(:** برنامههايی که با استفاده از شبکه، کپیهايی از خودشان روی ديگر رايانهها می فرستند ممکن است بدون اطلاع کاربر باشد و برخلاف ويروس ها به برنامههای اجرايی ديگر متصل نمیشوند. کرمها ً تقريبا هميشه با پرترافيک کردن شبکه باعث صدمه زدن به آن میشوند. اين نوع ازبرنامههای مخرب ممکن استاطلاعات رايانه ميزبان را تخريبيا امکان سوءاستفاده ازآنها را برای افراد سودجوفراهم کنند.

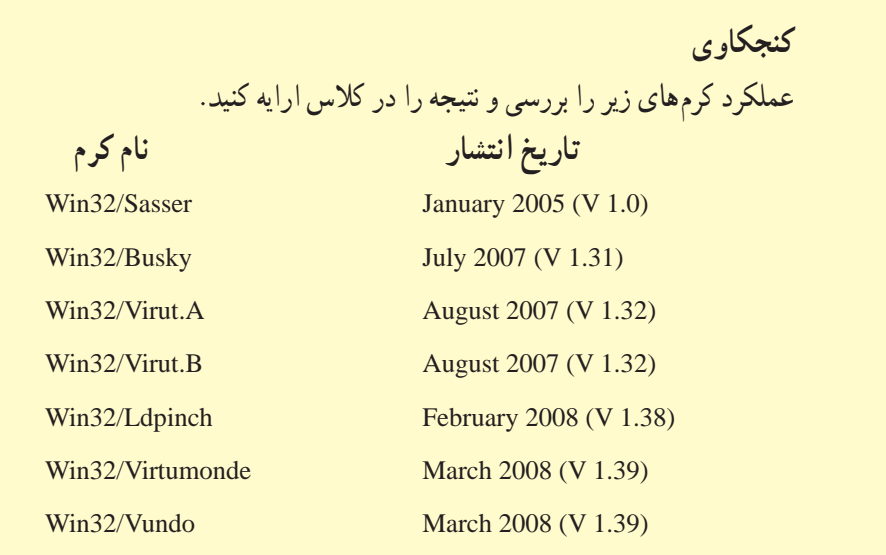

**٥ــ١ــ٧ــ هرزنامه (Spam(**: هرزنامهها، نامههای الکترونيکی ناخواستهای هستند که ازطرف اشخاص ناشناس دريافت میشود. اين نامهها ازلحاظ محتواوموضوع ً معمولا جنبه تبليغاتی تجاری دارد و برای گروه زيادی از کاربران ارسال می شود. اشخاص با ارسال اين نامهها، قصد هدف قرار دادن رايانه و کاربر را دارندو حتی در برخی از موارد امکان دسترسی کامل رايانه از طريق شبکه به فرستنده نامه داده میشود.

در حال حاضر سرويسدهندهگان سرويس پست الکترونيک مجهز به سيستم Spam Anti هستند و قادرند از ورود هرزنامهها به پست الکترونيک ممانعت به عمل آورند. اما باز هم امکان دارد که نتوانند تمامی هرزنامهها را شناسايی کنند. در چنين مواقعی استفاده از برنامه Spam Anti روی رايانه ضروری است.

**٢ــ٧ــروشهای انتقال برنامههای مخرب**

ً معمولا انتقال برنامههای مخرب از دو راه امکانپذير است: حافظهی جانبی و شبکه.

انتقال ويروس از طريق حافظهی جانبی زمانی رخ میدهد که بخشی از اطلاعات را روی ديسک نوری يا حافظه فلش يا هر نوع حافظه جانبی ديگری کپی و آنرا به رايانه ديگری منتقل کنيم. در اين صورت با اجرای پروندههای آلوده به برنامه مخرب ساير اطلاعات رايانه نيز آلوده می شوند.

امروزه با توجه به گسترش استفاده از شبکههای رايانهای، ً معمولا ارسال و دريافت اطلاعات از طريق شبکه انجام میشود. امروزه شبکه اينترنت بستر مناسبی برای ايجادکنندگان برنامههای مخرب شده است و بيشتر حملات خود را به رايانهها از اين طريق انجام میدهند.

## **٣ــ٧ــ نفوذگر (Hacker(**

نوع ديگری ازتخريب اطلاعات که ممکن است هميشهرايانههای متصل به شبکهرا تهديدکند، برنامههای نفوذگر هستند. افراد میتوانند با استفاده از برنامههای نفوذگر از طريق شبکه وارد رايانهها شوند. امروزه افرادی را که با استفاده از امکانات شبکه و برنامههای مخرب وارد رايانه میشوند را تحتعنوان هکر میشناسيم. وقتی رايانه شما به شبکه اينترنت متصل میشود، میتوانيم با هر رايانه ديگری که به شبکه متصل است ارتباط برقرار کنيم، اما اين ارتباط به اين معنی نيست که ما مجاز باشيم که از تمام اطلاعاتی که در ديگر رايانههاست، استفاده کنيم. چرا که اگر ً واقعا چنين بود، در اين صورت هيچ امنيتی وجود نداشت. و همه بهراحتی میتوانستند به اطلاعات مربوط به حسابهای بانکی رايانههای بانکهای بزرگ جهانی دسترسی پيدا کنند و با تغيير اطلاعات، از آنها پول برداشت کنند. يا اينکه هر کسی میتوانست به اطلاعات شخصی و محرمانهای که در رايانهتان ذخيره کردهايد، دست يابد.

کسانی که به قصد نفوذ وارد رايانهها میشوند. به ٣ گروه هکر، واکر و کراکر تقسيمبندی می شوند. هکر ها و White Hat ها اشخاصی هستند که فقط به داخل رايانه ها نفوذ می کنند بدون اين که بهکار خاصی بپردازند و بيشتر هدفشان اين است که به شما اعلام کنند سيستم امنيتی شما چهقدر در مقابل آنها ضعيف است. اما واکرها وارد رايانه شما شده و از اطلاعات موجود در آن استفاده مے کنند.

گروه سوم، يعنی کراکرها و Black Hatها خطرناکترند، چون وقتی به رايانه شما نفوذ کنند اطلاعات موجود در آن را تخريب میکنند.

برای اينکه بتوانيمازورودنفوذگران بهداخل رايانه جلوگيری کنيم. بايدبتوانيمکليهدرگاههای ورودی و خروجی رايانه را کنترل کنيم و سعی کنيم آنهايی را که نياز نداريم ببنديم و يا آنها را همواره تحت کنترل خود درآوريم. برای رسيدن به اين هدف هميشه بايداز ديوار آتش امنيتی استفاده کنيم که مانند فيلتر ميان درگاههای رايانه و شبکه قرار گيرد. به اين ديوار آتش امنيتی فـايروال Firewall گفته می شود. فايروال ها معمولاً دو نوع نرمافزاری و سخت افزاری هستند. فايروال ها قابليت برنامهريزی و کنترل دارند و با توجه به تنظيمات انجام شده میتوانند از ورود و دسترسیهای غير مجاز جلوگيری کنند.

فايروالها دارای توانايی حفاظتی نسبت به نفوذگران، ويروسهای پست الکترونيکی، اسبهای تروا هستند. و هيچ موقع نمیتوان از آنها بهعنوان برنامه ضدويروس استفاده نمود.

**نکته**

١٨٢ **٤ــ٧ــ برنامههای ضدويروس** امروزه با وجود تنوع زياد برنامههای مخرب ً الزاما بايد برای مقابله با اثرات برنامههای مخرب

ً مخصوصا ويروسها از برنامههايی که برای اين منظور توليدمیشوند استفاده کرد.

**١ــ٤ــ٧ــ مشخصات کلی يک برنامه ضدويروس:** شناسايی يک برنامه ضدويروس بايد بر مبنای مشخصات و توانمندیهای آنهاومتناسب با مشکلاتی که با آن روبهرومیشويمانجام شود. برخی از مشخصات کلی يک برنامه ضدويروس عبارتنداز:

• **ثبت پرونده آلوده يا Submit:** در يکی از مهمترين عواملی که بايد در هنگام تهيه يک برنامه ضدويروس به آن توجه داشت، شرکت توليد کننده برنامه ضدويروس میباشد. به دليل اينکه ارزش يک برنامه ضدويروس به پشتيبانی درست و به موقع آن میباشد. بهعنوان مثال امکان دارد که روی رايانه يک پرونده آلوده به ويروس وجود داشته باشد که برنامه ضدويروس قادر به پاکسازی آن نباشد. برنامه ضدويروس بايد امکان Submit پرونده آلوده را به سرور اصلی شرکت توليدکننده داشته باشد. تا در کوتاهترين زمان بتواند پرونده آلوده را پاکسازی کند. و نتيجه آنرا برای رايانه ارسال کند.

• **بهروز رسانی خودکار:** برنامهضدويروسبايدبتواندمطابق بازمانبندیخاصی کهرویآن تعريف می شود به شبکه وصل شود و بانک اطلاعات خود را به روز کند. بهتر است که حجم اطلاعات به روز رسانی کم باشد. تا کاربرانی که با خط تلفن به شبکه وصل میشوند نيز بـتوانند اطلاعات را دريـافـت کنند. در حـال حـاضر بعضي از برنـامههـاي ضدويروس در هنگام به روز رساني فقط آخرين تغييرات را دريافت میکنند اما برخی ديگر کل بانک اطلاعات ويروس را دريافت میکنند که اين کار بهراحتی انجام نمیشود. و نياز به خطوط اينترنت پر سرعت دارد. يکی از بهترين امکاناتی که برخی از برنامههای ضدويروس از آن پشتيبانی میکنند.قابليت Update Intelligent میباشد. در بخشهای بعدی آنرا توضيح میدهيم.

• **مصرف کم منابع رايانه:** عملکردرايانهرا تحت تأثير خود قرارندهد. برخی ازبرنامههای ضدويروس سرعت سيستم عامل را بيش از اندازه کند میکنند و کاربر بهراحتی نمیتواند برنامههای خود را اجرا کند.

١٨٣ • **هوشمندی Smart:** ً معمولا برنامههای ضدويروس از روی بانک اطلاعاتی که به همراه دارند ويروسها را شناسايی میکنند و از بين میبرند. خوب مسلم است اگر برنامه ضدويروس به پرونده آلودهای برخورد کند و در بانک اطلاعات خود آن ويروس را نداشته باشد. نمیتواند آنرا از بين ببرد. اما اگر برنامه ضدويروس بتواند از روی رفتار و عملکرد پروندههای در حال اجرا آنها را شناسايی کند. (با توجه به الگوريتمهای از پيش تعيين شده) بهتر میتواند برنامههای مخرب را

شناسايی و از بين ببرد. **٢ــ٤ــ٧ــ مقايسه چند ضدويروس متداول**: بهطورکلی نمیتوان گفت که کدام يک از برنامههای ضدويروس بهتر يا قویتر است، چرا که فناوری تمامیاين برنامهها روزبهروز در حال پيشرفت است و شرکتهای توليدکننده هر روز روشهای جديدتری را برای مقابله با ويروسها پيدا میکنند. بهعنوان مثال ضدويروس AVG امکان دارد از لحاظ قدرت نسبت به ساير انواع خود پايينتر باشد. اما به لحاظ رايگان بودن، نسخه خانگی آن محبوبيت بيشتری را نسبتبه ساير انواع ضدويروس دارد.

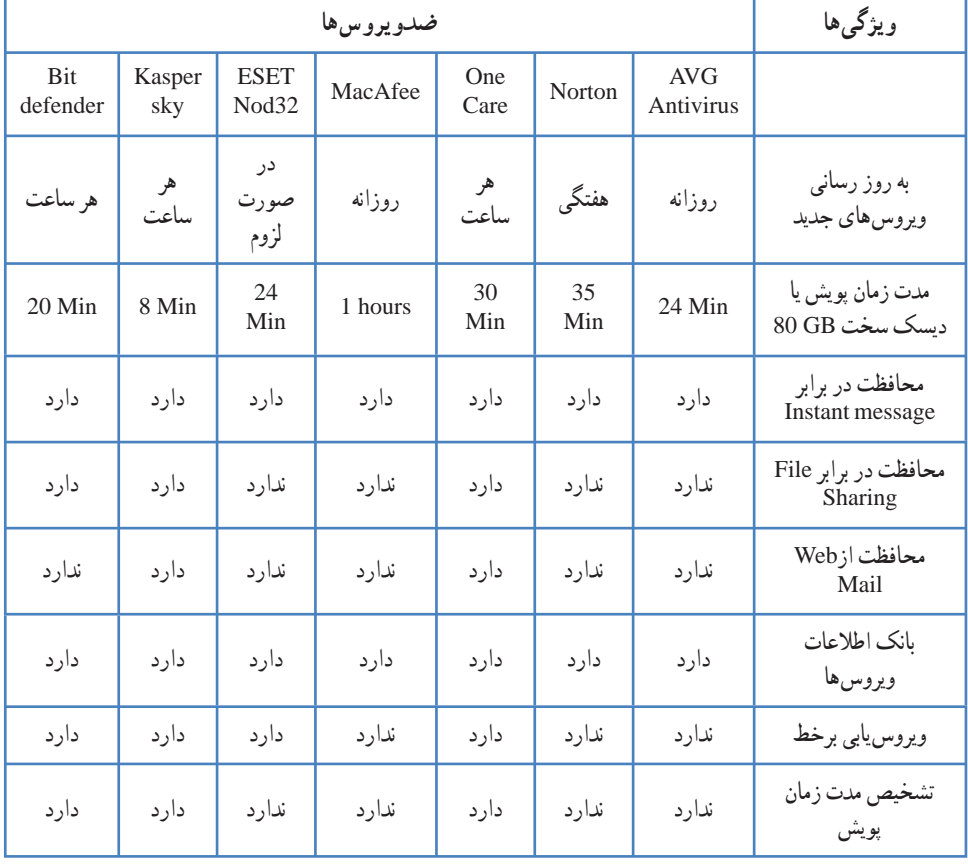

**جدول ١ــ٧ــ مقايسه چند برنامه ضدويروس**

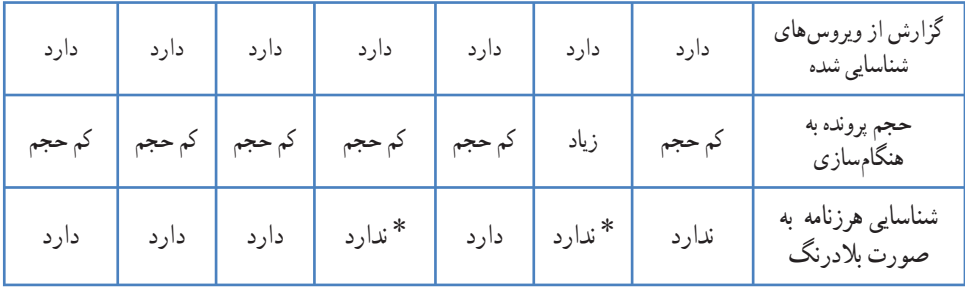

٭ البته اين دو برنامه فقط در زمانی که در حالت پويش کامل باشند، توانايی شناسايی هرزنامه را دارند. ولی در شرايط عادی اگر هرزنامه وارد رايانه شود قادر به شناسايی نيستند.

**٥ــ٧ــ انواع ضدويروس**

**الفــضدويروسهایقابل حمل (Portable(:** برخی ازويروسهادرصورتی که سيستمرا آلوده کنند، از فعاليت ضدويروس جلوگيري مي کند. حتی مانع از نصب برنامههای ضدويروس مي شود . گاهی ممکن است که بخواهيد با توجه به داشتن يک ضدويروس باز هم از ضدويروس های ديگر استفاده کنيد در شرايط عادی دو ضدويروس روی يک سيستم عامل نصب نمیشوند و اگر هم نصب شوند عملکرددرستی ندارند.

در اين حالت از نرم افزارهايی که نياز به نصب ندارند و می توانند مستقيماً از ديسک نوری يا حافظه جانبی ديگر اجرا شوند استفاده می شود شرکت های معروف معمولاً چنين برنامههايی را توليد و در اختيار قرار میدهند**.**

**از بين بردن برنامههای مخرب بهوسيله Software Malicious Windows Microsoft:** اين نرم افزار برای از بين بردن برنامههای مخرب در سيستمعـامل ويندوز استفاده میشود و بـهجـای ضدويروس قابل استفاده نيست. زيرا برنامههای ضدويروس جلوی ورود برنامههای مخرب بـه سيستم عامل را می گيرنـد اما اين نرم|فزار زمانی استفاده می شود که سيستم عامل مورد حمله قرار گرفته باشد و ضدويروسهـای نصب شده نتوانند مشکل را حـل کنند. ايـن برنامه فقط قادر به شناسايی ترواها و کرمها است و برای شناسايی جاسوسها بهتر است از برنامههای ديگر (Defender Windows ( استفاده کنيد.

**نکته** اين برنامه فقط برنامههای مخربی که در سيستم عامل ويندوز در حال اجرا هستند را شناسايی می کند.

برای تهيه اين برنامه میتوانيد به آدرس 890830=kbid?/com.microsoft.support://http مراجعه کنيد پس از تهيه برنامه بايد آن را اجرا کنيد چرا که اين برنامه قابل نصب نيست و در طول اجرا پروندههای موجود را بررسی نموده و در صورت يافتن پرونده مخرب آن را از بين میبرد.

زمانی که سيستم عامل ويندوز در حال به هنگامسازی محصولات خود است با شناسايی اين برنامه روی رايانه کليه بانکهای اطلاعاتی جديد خود را نيز منتقل میکند. به اين ترتيب اين برنامه به روزرسانی میشود.

**ب ــ ضدويروسهـای بـرخط (Online(:** اين ضدويروسها بدون نياز به نصب روی سيستم، بخشی از پايگاه اطلاعات خود را برای شناسايی ويروسها، روی سيستم کپی میکنند. سپس اطلاعات را پويش نموده، در صورت يافتن ويروس آن را از بين میبرند. يکی از مزايای ضدويروسهای برخط، سبک بودن آنها در زمان اجرا میباشد. بهطوری که حجم استفاده از حافظه RAM و CPU در شرايطی که اطلاعات ديسک سخت در حال بررسی است بسيار ناچيز و کمتر از برنامههای ديگر میباشد.

**استفاده از ضدويروس برخط 32NOD:** ابتدا وارد سايت /com.eset.www://http onlinescan/scanner.php شويد. گزينه Start را مطابق با شکل١ـــ٧ انتخاب کنيد، تا بانک اطلاعات ويروسها روی سيستم عامل کپی شود. لازم به ذکر است که انجام اين عمليات کپی خيلی زمانگير نيست و درصورتی که اتصال از طريق اينترنت کم سرعت باشد، اين عمليات نصب چيزی حدود ١٥ دقيقه زمان میبرد.

طبق شکل ٢ــ٧ نوع عملکرد ضدويروس در برابر ويروسها سؤال میشود. با انتخاب گزينهی اول کليه پروندههای مشکوک که امکان دارد سيستم را مورد تهديد قرار دهند از سيستم عامل پاک میشوندواگر گزينهی دومرا انتخاب کنيد، برنامههاونرمافزارهای کاربردی که بهطورناخواستهروی رايانه نصب شدهاندرا شناسايی میکند.

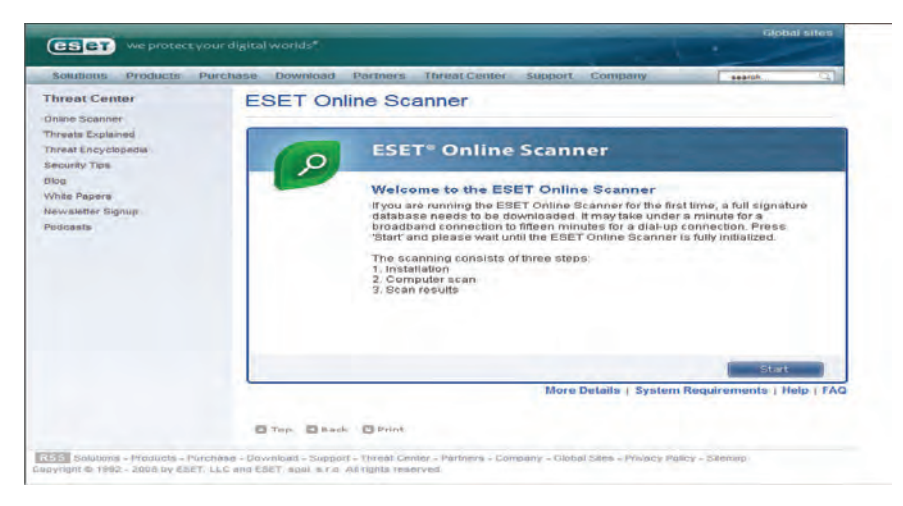

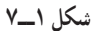

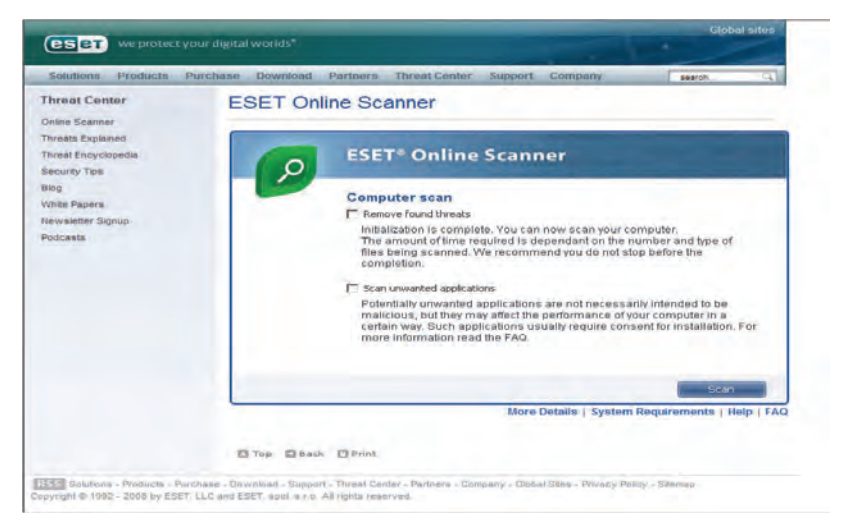

**شکل ٢ــ٧** 

پس از انتخاب گزينه موردنظر و کليک روی دکمه Scan شروع به بررسی کل اطلاعات ديسک سخت نموده و پروندههای مشکوک را از بين میبرد (شکل ٣ــ٧).

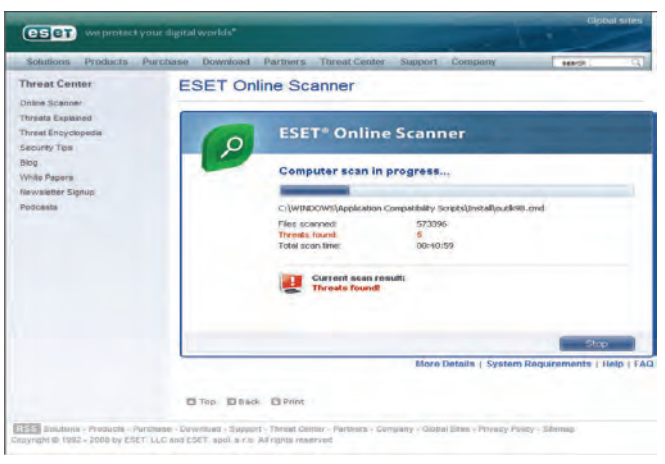

**شکل ٣ــ٧** 

**ج ــضدويروسهای قابل نصب (Installed(:** دراين روش يک برنامهضدويروس مناسب را در سيستم نصب میکنند در صورتی که دو برنامه ضدويروس همزمان نصب شود تداخل عملکرد پيش میآيدو ممکن است کل سيستم از نظر نرم افزاری از کار بيافتد. برخی از برنامههای ويروسياب در سيستم نصب مي شود که مانع از ورود ويروس يا جلوگيري از عملکرد مخرب ويروس شود و برخي از آنها پس از ورود ويروس و آلوده شدن سيستم به برنامههای مخرب برای پاک کردن سيستم مورد استفاده قرار میگيرند.

#### **۶ــ۷ــ محافظت ازرايانه با برنامه Security Smart ESET**

وقتی برای اولين بار برنامه Security Smart ESET را اجرا کنيد پنجرهای مطابق با شکل ٤ــ٧ ظاهر میشود که حالت حفاظت را سؤال میکند. اين حفاظت میتواندبه يکی ازدو صورت زير انجام شود:

١٨٨ **۱ـــ Strict protection : در اين حالت ساير کاربران شبکه نمی توانند به رايانه شما دسترسی** داشته باشند و آن را مشاهده کنند. يعنی اگر روی رايانه شما پوشه يا جايگری به صورت اشتراکی وجود داشته باشد، اين منابع از ديد ساير کاربران در شبکه غيرقابل رؤيت است. اين ويژگی برای رايانههايی مفيد است که کارت شبکه بیسيم دارند و در محيطی غيرقابل اطمينان قرار دارند و ممکن است از طريق شبکه به آنها نفوذ شود.

**نکته** از ويـژگیهـای مهم در برنـامـههای ضدويروس خصوصيت Stealth يـا پنهان میباشد. اين ويژگی سبب میشود که رايانه در سراسر شبکه اعم از شبکه داخلی يا اينترنت از ديد سايرين پنهان باشد و نفوذگرها و برنامههای مخرب نتوانند آن را مورد حمله قرار دهند.

**۲ــ sharing Allow:** در اين حالت، رايانه در تمام شبکه قابل دسترس است و همه کاربران میتواننداز منابع به اشتراک گذاشته شده آن مانندپوشه و چاپگر استفاده کنند.

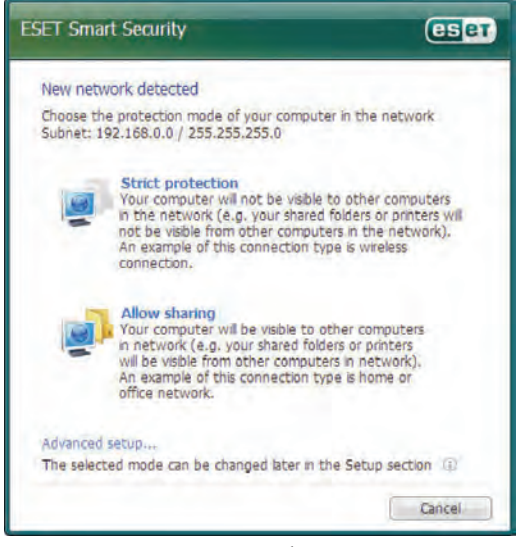

**شکل ٤ــ٧** 

پس از اجرای برنامه، کادرمحاورهای مطابق شکل ٥ــ٧ ظاهر میشود که شامل بخشهای زير است: ١ــ وضعيت حفاظت Status Protection ٢ــ پويش رايانه Scan Computer ٣ــ به هنگامسازی Update

٤ــ تنظيمها Setup ٥ــ ابزار Tools ٦ــ راهنمايی و پشتيبانی Support & Help

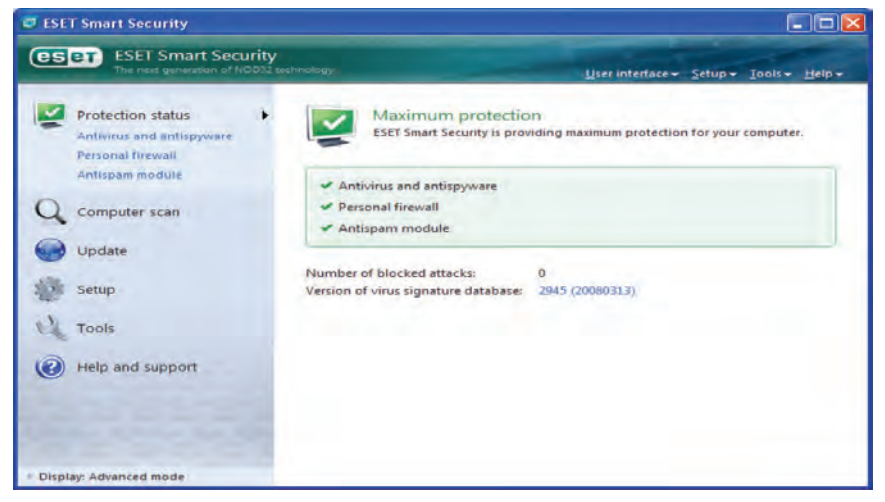

**شکل ٥ــ٧** 

**نکته** برای استفاده از اين برنامه ضدويروس ً حتما آنرا در حالت Advanced يا پيشرفته قرار دهيدتا بتوانيداز تمامیامکانات آن استفاده کنيد.

**١ــ٦ــ٧ــ وضعيت حفاظت:** وظيفه اصلی اين بخش، آگاهی دادن از وضعيت امنيت و سطح حفاظت سيستمبه کاربر است. دراين بخش همچنين تعداد دسترسیهای مسدود شده (Block ( به سيستم و شماره آخرين نسخه بانک اطلاعات ويروس که به هنگامسازی شده است به کاربر اعلام میشود.

وضعيت حفاظت دارای سه حالت است که با رنگهای سبز و نارنجی و قرمز نشان داده می شود.

١٩٠ • **حالت سبز:** در اين حالت برنامه ESET در حداکثر وضعيت محافظت از سيستم است و می توان به عملکر د برنامه ضدويروس اطمينان کامل داشت. رنگ نشانه ی نوار وظيفه برنامه ضدويروس در بخش اعلان در اين حالت سبز خواهدبود. • **حالت نارنجی:** در اين حالت امکان دارد بعضی از اجزای برنامه ضدويروس غيرفعال باشد مانند وضعيت محافظت از صندوق پست الکترونيکی، محافظت از دسترسی به وب. همچنين ممکن است، برنامه ديواره آتش تمام ترافيک شبکه را مسدود کرده باشد. (Block Network Traffic) رنگ نشانهی نوار وظيفه برنامه ضدويروس در اين حالت نارنجی خواهدبود.

• **حالت قرمز:** فقط در شرايط بحرانی امکان تغيير حالت به رنگ قرمز وجود دارد. اين شرايط بحرانی میتواند بهدليل بروز تهديد يا حمله به رايانه باشد يا ممکن است بهدليل غيرفعال شدن سيستم حفاظتی بلادرنگ يا ديواره آتش باشد. رنگ نشانه نوار وظيفه برنامه ضدويروس در اين حالت قرمز خواهدبود.

**الف ــ بخش ضدويروس و ضدجاسوس (Spyware Anti & Virus Anti(:** اين بخش اطلاعات آماری دقيقی از تعداد نفوذها و تعداد حملات ويروسی که به سيستم شده است را ارائه میدهد. اين اطلاعات شامل تعداد پروندهها و پوشههای پويش شده، آلوده و پاکسازی شده و پروندههايی که ممکن است در صورت ويروسی بودن حذف شده يا قرنطينه شده باشند، است (شکل  $\mathcal{N}(\mathcal{V}_{\mathbf{r}})$ .

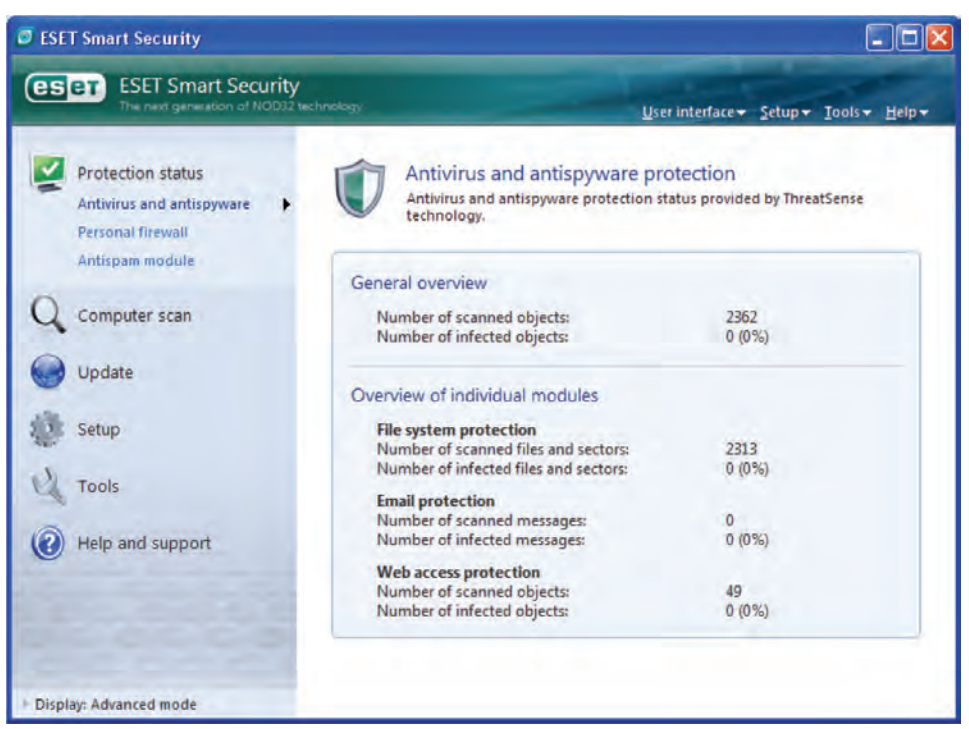

**شکل ٦ــ٧** 

**ب ــ ديواره آتش شخصی (Firewall Personal(**: در اين بخش ليستی از ارتباطات فعال و ارتباطاتی که به صورت معوق يا حالت انتظار قرار دارندمشاهده میشود. با اين ليست میتوان برنامههای کاربردی که در حال برقراری ارتباط با محيط خارج از شبکه هستند را بررسی کرد. در شکل ٧ــ٧ نام برنامه به همراه حجم و سرعت تبادل ارتباط با محيط بيرون بهصورت بلادرنگ نشان داده می شود. با کليک راست روی نام هر برنامه می توانيد آن را موقتاً غيرفعال کنيد تا ديگر با محيط خارج از شبکه ارتباط نداشته باشد. همچنين میتوانيد جزئيات ارتباط برنامهرا دراين قسمت مشاهده کنيد.

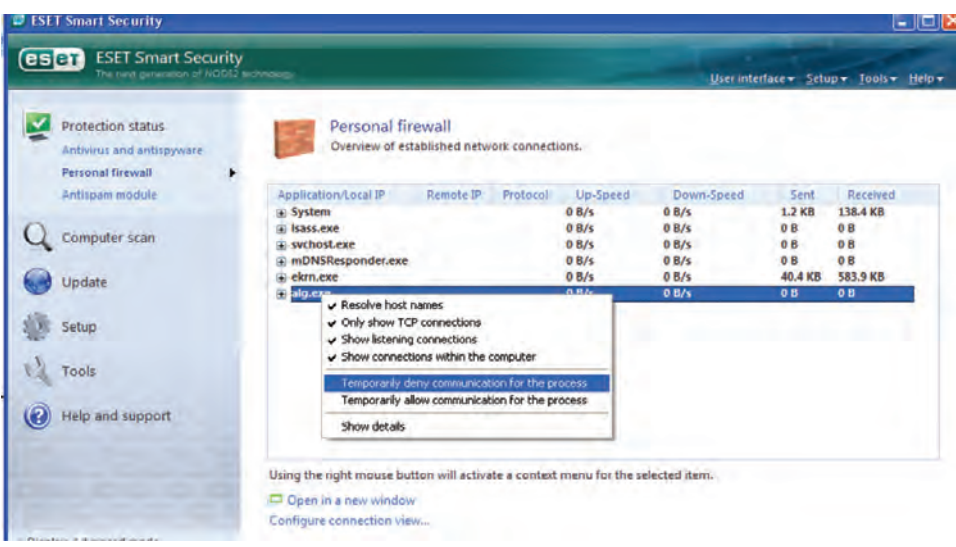

توضيحات تکميلی در اين بخش به درس شبکههای رايانهای مربوط میشود.

**شکل ٧ــ٧** 

**ج ــ ماژول ضدجاسوس (Module AntiSpam(:** تعداد کل پيامهای دريافت شده از طريق شبکه به همراه پيامهايی که حاوی هرزنامه میباشند در اين قسمت مشاهده میشوند (شکل  $\Lambda$ 

**٢ــ٦ــ٧ــ پويش اطلاعات رايانه (Scan Computer(:** پويش کردن اطلاعات در رايانه يکی از مهمترين بخشهای يک برنامهی ضدويروس است چرا که طی اين عمل تمامیپوشهها و پروندههاروی رايانه بررسی میشود. توصيه برنامه ضدويروس بر اين است که پويش به صورت دقيق و

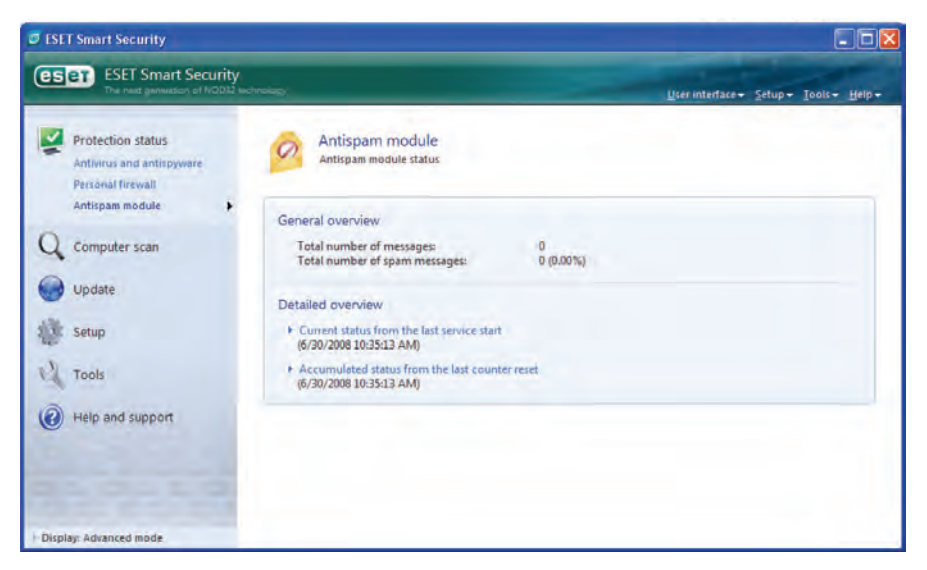

**شکل ٨ــ٧** 

عميق' انجام شود تا سيستم از لحاظ امنيتي، كامل بررسي شود. حالت Scan Standard روشی است که ضدويروس سيستم را خيلی سريع پويش میکند تا پروندههای آلوده را شناسايی کرده و از بين ببرد. در اين حالت نيازی به مداخله کاربر برای انجام عمليات پاکسازی اطلاعات نيست. مزيت اين روش آسان بودن بررسی سيستم بدون دانستن جزئيات پيکربندی برنامه ضدويروس است. لازم به ذکر است که پويش استاندارد به هيچ وجه نامههای الکترونيکی و پرونده های فشرده را بازبينی نمیکند و در صورت پيدا شدن پرونده يا پوشهآلوده، ضدويروس بدون اينکه از کاربر سؤالی بپرسد، به سرعت ويروس آنرا از بين میبرد.

حالت Scan Custom در اين حالت میتوانيد برای پويش رايانه، تنظيمهای خاصی تعيين کنيد مثلا محتويات پوشه خاصی را در درايو مورد نظر با استفاده از روشی بررسی کنيد. مزيت اين روش اين است که کاربر را قادر میسازد تا عمليات پويش را با دقت بيشتر و در زمان کمتر انجام دهد.

برای پاک سازی يک پرونده آلوده سه حالت وجود دارد:

• **Clean Not Do:** در اين حالت پرونده های آلوده به طور خودکار پاک نمیشوند. بلکه

١ــ Depth Scan

برنامه ضدويروس يک پنجره اعلان خطر ظاهر میکند و اجازه میدهد که خود کـاربر نـوع عمليات پاکسازی پرونده را تعيين کند.

 • **level Default:** دراين حالتضدويروس تلاش میکندتا پروندههای آلوده بهطور خودکار پاک سازی شوند و در صورتی که موفق به پاکسازی نشود برای انجام عمليات بعدی مجوز لازم را از کاربر میگيرد.

 • **cleaning Strict:** در اين حالت ضدويروس در صورت مشاهده پرونده آلوده بلافاصله آنرا پاکسازی يا حذف می کند البته در مورد پروندههای سيستمی اين کار را انجام نمی دهد و امکانات ديگری را در اختيار کاربر قرار می دهد.

**نکته مهم** اگر يک پرونده از پوشه فشرده يا آرشيو شده آلوده به ويروس باشد، در برنامه ضدويروس دو انتخاب برای رفتار با چنين پروندههايی وجود خواهد داشت. در حالت mode Standard فقط پروندهها و پوشههای آلوده حذف خواهد شد و پوشهها و پروندههای فشرده پاکسازی نمی شوند. اما در حالت strict cleaning mode کل پرونده يا پوشه فشرده حذف میشود.

## **عمليات روی پروندههای آلوده**

 • **Quarantine to Copy:** دراين حالتيککپی ازپرونده آلوده بهمحلی مطمئن بهوسيلهی برنامه ضدويروس منتقل و در آنجا قرنطينه میشود.

 • **analysis for Submit:** اين حالت زمانی اتفاق میافتد که برنامه ضدويروس قادر به شناسايی نوع ويروس نباشد يا اينکه ويروس جديد باشد و در بانک اطلاعات ويروس ثبت نشده باشد. در اين حالت يک نسخه از پرونده آلوده به همراه ويروس آن به آزمايشگاه شرکت سازنده برنامه ضدويروس ارسال میشود تا پس از آناليز آن نتيجه به همراه بانک اطلاعات جديد ضدويروس به کاربر ارسال شود.

 • **Clean:** اين عمليات زمانی فعال میشودکه پرونده آلوده قابل پاکسازی شدن باشد. پس از انجام اين عمليات ويروس از پرونده آلوده پاک میشود. • **Delete:** اين بخش بـرای حذف کـردن پرونـده استفاده میشود. البته اگـر پرونـده قابل پاکسازی باشد. اين بخش غيرفعال خواهدبود.

• **Leave:** با انتخاب اين بخش پنجرههشداربرنامه ضدويروس بسته شدهوهيچ عملياتی روی پرونده آلوده انجام نمیشود.

**٣ــ٦ ــ٧ــ به هنگامسازی برنامه ضدويروس (Update(:** همانطورکه گفته شد از ويژگی های مهم بر نامههای ضدويروس خاصيت به هنگامسازی آن است. چرا که بايد يک سرويس دهنده برنامه ضدويروس بتواندبهطور روزانه يا هر زمان که کاربر به پرونده مشکوک برخورد کند، آن را برای سرويسدهنده خود ارسال يا Submit کند و سرويسدهنده در اولين فرصت برنامه ضدويروس را به هنگامسازی کرده و مورد مشکوک را از بين ببرد. در واقع سرويس به هنگامسازی يکی از بالاترين سطوح امنيتی در برابر تهديدات شبکه است.

برای به هنگامسازی برنامه ضدويروس Eset با کليک روی گزينه Update میتوان برنامه را به هنگامسازی کرد (شکل ٩ــ٧).

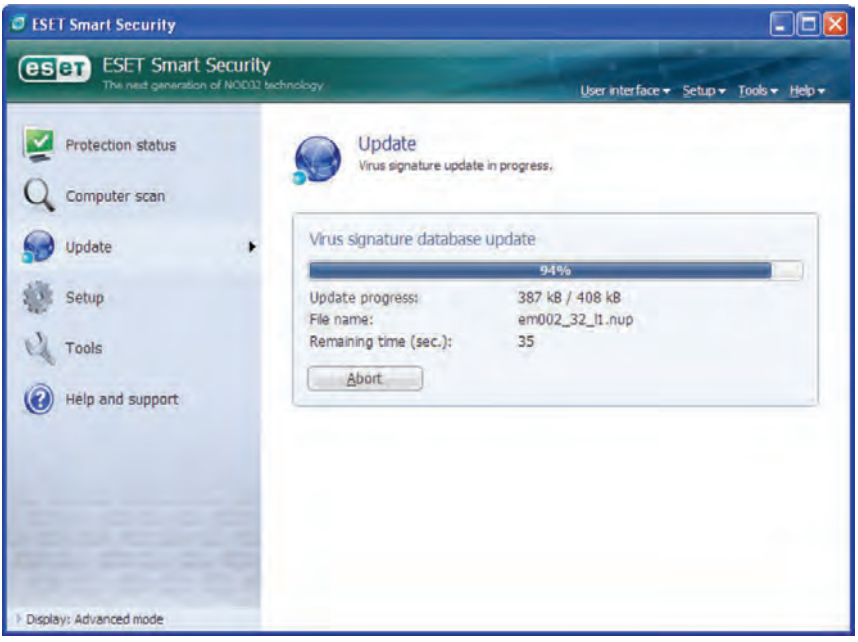

**شکل ٩ــ٧** 

**روشهای به هنگامسازی برنامه ضدويروس**

**:<sup>١</sup>** در اين روش میتوان از طريق خود برنامه ضدويروس اقدام به اين کار **الف ــ خودکار** نمود و برنامه ضدويروس با برقراری ارتباط با سرويسدهنده خود، بانک اطلاعات و اجزای خود را به هنگامسازی میکند. از ويژگی های برنامه Eset Smart Security اين است که حجم فايل به هنگامسازی شده بعد از نصب آخرين نسخه برنامه، معمولاً کمتر از KB 400 می باشد و اين برای کاربرانی که با اينترنت کم سرعت، اين پروندهها را دريافت میکنند، مزيت مهمی بهشمار میرود.

ً معمولا پروندههای به هنگامسازی دريافت شده از اينترنت در مسير Application/user All .است .Dat پسوندآنها .میشوند کپی Data//eset/smart security

**ب ــ هوشمند (intelligent(:** در اين روش میتوان بدون استفاده از برنامه ضدويروس، با رجوع به سايت سرويسدهنده، پروندههای به هنگامسازی شده را از روی تاريخ آنها دريافت کرد و سپسآنهاراروی رايانه بهصورت يک فايل اجرايی نصبکرد. درحالحاضر برنامهضدويروسEset اين روش را پشتيبانی نمیکند. اما میتوانيمپروندههای Dat. را ازروی يک رايانه بههنگام شدهروی رايانه موردنظر کپی و برنامه ضدويروس آنرا به هنگامسازی کرد.

**کنجکاوی** کداميک از دو روش فوق برای به هنگامسازی بهتر است؟ چرا؟ کداميک از برنامههای ضدويروس رايج، روش دوم را برای به هنگامسازی پشتيبانی می کنند؟

**٤ــ٦ــ٧ــ تنظيمها (Setup(:** در اين بخش از برنامه میتوان سطح امنيتی رايانه و شبکه را تنظيم کرد. اين سطح امنيتی شامل ديواره آتش، ضدويروس، ضد هرزنامه و ضدجاسوس میباشد (شکل ١٠ــ٧).

به روز رسانیAutomatic ــ١

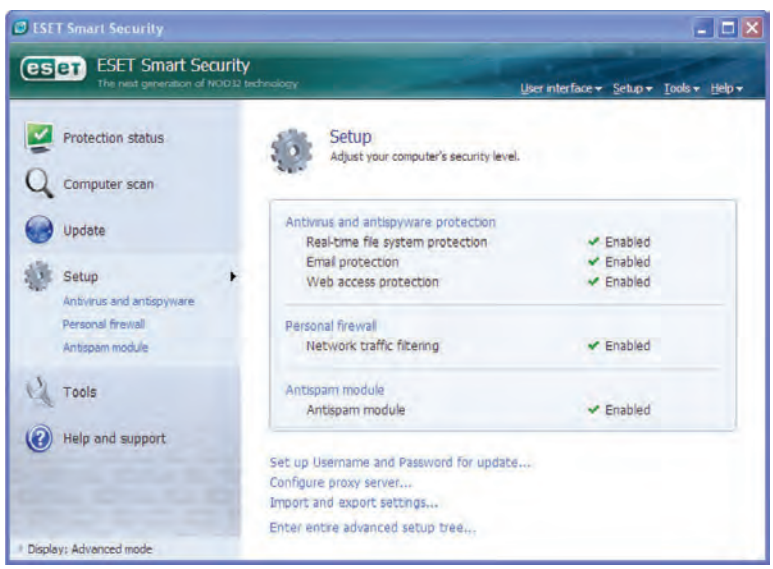

**شکل ١٠ــ٧** 

همچنين در اين قسمت می توان نام کاربری و کلمه عبور برنامه را برای به هنگامسازی تغيير داد. اين گذر واژه معمولا در هنگام خريد برنامه ضدويروس برای کاربر ارسال می شود.

**تنظيمهای مربوط به protection antispyware and Antivirus:** توصيه کليه برنامههای ضدويروس برای رسيدن به حداکثر امنيت در رايانه اين است که همه اجزای اين بخش هميشه فعال باشد. همچنين کاربر میتواند بعضی از اين قسمتها را غيرفعال کند. در چنين شرايطی اگر کاربر فراموش کندکه آنرا ً مجددا فعال کندبعدازراهاندازی مجددرايانه کليه بخشهای غيرفعال دوباره فعال میشوند.

تغيير پيکربندی پويشهای درخواستی از ديگر تنظيمهای اين بخش میباشد که در آن میتوان مشخص نمود که در هنگام پويش رايانه کدام بخش مورد بازبينی قرارگيرد و اين بازبينی شامل چه پوشهها و پروندههايی باشد. ليست اين پيکربندیها به شرح زير است:

• **protection time-Real :** محافظت همزمان ــ در هر لحظه که رايانه مورد تهديد قرار بگيرد برنامه ضدويروس فعال بوده و از رايانه در برابر تهديدمحافظت میکند.

• **engine Sense Threat:** موتور تشخيص تهديد (اين بخش از روی عملکرد و رفتار پروندهها تشخيص میدهدکه آلوده هستنديا خير)

• **Scan Media:** شامل ديسک سخت، حافظه فلش و اطلاعات روی شبکه است.

• **On Scan:** شامل پويشکردن پروندههایباز،پروندههایدرحال ايجاد،پروندههایاجرايی، پروندههای روی ديسکت يا پروندههايی که در فرآيند خاموش شدن رايانه در حال اجرا هستند، مے باشد.

• **protection Email:** در اين بخش کليه نامههای الکترونيکی در هنگام ارسال و دريافت بررسی میشود و در صورت داشتن ويروس با تنظيم اين بخش میتوان نام ويروس را به نامه پيوست يا در موضوع نامه اضافه کرد.

• **protection access Web**: هنگامیکه به صفحات وب دسترسی داريد، با فعال کردن اين بخش برنامه ضدويروس به طور خودکار کليه صفحات و محتوای آنها را بررسی میکند.

**تنظيمهای ديواره آتش شخصی setup irewall f Personal**: اين تنظيمها مربوط به رفتاررايانه با محيط بيرون از شبکه میباشد. بهعنوان مثال اگررايانهدرمحيط شبکهای ناشناسی قرار گرفته باشد در اين حالت می توان تمامی ترافيک ارتباطی با رايانه را مسدود کرد، تا هيچ رايانهای نتواند با آن رايانه در تماس باشدو آن را مورد حمله قرار دهد.

و ١ • **ic traff network all Block:** با انتخاب اين گزينه میتوان همه اطلاعات ورودی خروجی٬ رايانه را مسدود کرد. اين گزينه ارتباط رايانه را از شبکه قطع می کند و کليه ارتباطات به سمت رايانه راغيرفعال میکند.

 • **mode Filtering:** زمانی کهرايانهبه شبکهمتصل استامکان داردبعضی ازبرنامهها بهطور ناخواسته بخواهند با آن ارتباط برقرار کنند يا اينکه يکی از برنامههای داخل رايانه بخواهد با شبکه بيرون ارتباط برقرار کند. در چنين شرايطی اگر حالت فيلترينگ به صورت خودکار (Automatic ( باشد، با توجه به نوع رفتار آن برنامه، ضدويروس تصميم میگيرد که ارتباط برقرار يا مسدود شود. اما در حالت تبادلی (Interactive (برای برقراری ارتباط، از کاربر سؤال میشود و کاربر تصميم میگيرد که ارتباط برقرار يا مسدود شود.

بهعنوان مثال با اجرای برنامه Opera چون اين برنامه بهعنوان يک مرورگر میخواهد با بيرون شبکه يعنی اينترنت ارتباط برقرار کند (Outbound traffic) ينجرهای مطابق با شکل (١١ــ٧) باز میشود و از کاربر برای اجرای برنامه سؤال میکند.

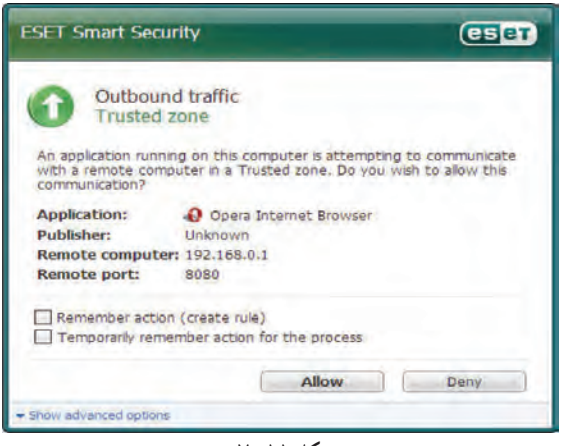

**شکل ١١ــ٧** 

برای تأييدو اجرای برنامه میتوان روی دکمه Allow و برای ممانعت از اجرای آن روی کليد Deny کلیک کرد. با انتخاب گزینهی Remember Action در برنامه ضدویروس یک قانون` برای اين برنامه (Opera (ايجاد میشود که ديگر اين کادر محاورهای ظاهر نشود. اما اگر بخواهيدکه برنامه فقط يک بار آن هم بهصورت موقت اجرا شود و برای آن هيچ قانونی در برنامه ضدويروس ايجاد نشود، .کنيد انتخاب را Temporarily remember action for the process گزينه

با انتخاب گزينه zone and trust igure Conf مطابق با شکل ١٢ــ٧ میتوان ليستی از برنامههايی که در list Rule تعريف شده است را مشاهده کرد و در صورت لزوم برنامه جديدی اضافه يا حذف نمود و وضعيت آنرا مسدود و يا باز کرد.

| Rules Zones                                                                                                    |                                                                                                    |                                                                                                    |                                                                                                    |                                                                                                    |
|----------------------------------------------------------------------------------------------------|----------------------------------------------------------------------------------------------------|----------------------------------------------------------------------------------------------------|----------------------------------------------------------------------------------------------------|----------------------------------------------------------------------------------------------------|
| Rules define how the Ruevall will handle retwork communication. Rules can allow or deny communication for particular applications, remote<br>computers and specific ports. For more information about rules, dick here.<br>Tomale detailed view of all rules                                                                                                    |                                                                                                    |                                                                                                    |                                                                                                    |                                                                                                    |
| Application/Fruits<br>Generic Host Process for Win32 Se<br>œ<br><b>Services and Controller app.</b><br>×<br><b>LSA Shell (Export Version)</b><br>x<br>Windows NT Logon Application<br>System<br>Windows Media Player<br>൹<br><b>Windows Explorer</b><br>Furt Gill<br>Remote Desktop Connection<br><b>Babylon Information Tool</b><br>o<br><b>Internet Explorer</b><br>œ.<br><b>Tree Download Manager</b><br><b>Paessler Router Traffic Grapher</b><br>GB-<br>Microsoft Office Word<br>۰<br>Doera Internet Browser<br>(M) | Trusted zone in<br><b>Specific</b><br><b>Specific</b><br>Specific<br>Specific<br><b>Specific</b><br>Ask:<br>A-L<br>Ask<br>Ask<br>Ask:<br>Ask<br>Aski<br>Ask<br><b>Bob</b><br>Ask | Trusted core:<br><b>Specific</b><br><b>Specific</b><br>Specific<br>Specific<br><b>Specific</b><br><b>Affoisi</b><br>Allow<br><b>Specific</b><br>Allow<br><b>COUNTY</b><br>Allow<br><b>Allow</b><br><b>Allega</b><br><b>Allows</b><br>$-$ Allom | <b>Informed in</b><br><b>Specific</b><br><b>Specific</b><br><b>Specific</b><br>Specific<br>Ask:<br><b>Bisk</b><br>Ask<br><b>Auk</b><br><b>Ask</b><br><b>Ask</b><br><b>Ask</b><br>Ask<br>Ack<br>Ask<br>Ask | <b>Internet</b> out<br>Specific<br><b>Specific</b><br>Specific<br>Specific<br><b>Specific</b><br><b>ABow</b><br>Allow<br>Specific<br>Allow<br><b>K</b> Derry<br>Allow<br>Allow-<br>Allow<br>- allow<br><b>Allows</b> |
| <b>File description:</b><br>Opera Internet Browser<br>Open Software<br><b>Company:</b><br>File version:<br>10081<br><b>Driginal</b> partner.<br>Opera<br>Copyright @ Opena Software 1995-2006<br>Copyright<br><b>Created</b> on:<br>2008/07/01<br><b>EST</b><br><b>Féters</b><br>13 minutes and in                                                                                                    |                                                                                                    |                                                                                                    |                                                                                                    |                                                                                                    |

**شکل ١٢ــ٧** 

Rule ــ١

بهعنوان مثال اگر بخواهيم که برنامه Babylon به هنگامسازی نشود و با سرويسدهنده خود ارتباط نداشته باشد. بايدوضعيتآنرا بهصورتDeny درآوريم. برای انجام اين کاربايدبازدن دکمه Edit به محيط ويرايش وارد شويم و مانند شکل ١٣ــ٧ تغييرات لازم را در اجرای اين برنامه بهوجود آوريم:

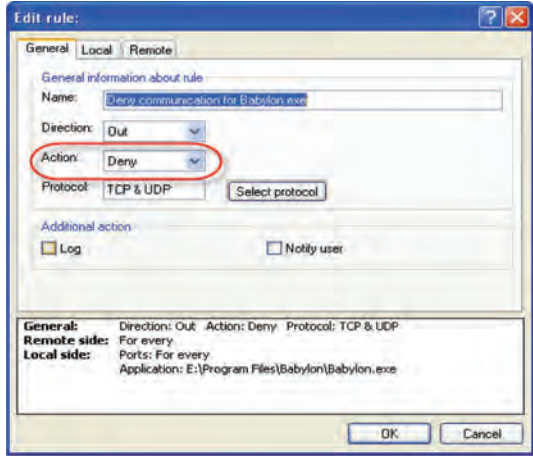

**شکل ١٣ــ٧** 

| <b>Windows Media Player</b>        | Ask | Allow             | Ask        | Allow             |
|------------------------------------|-----|-------------------|------------|-------------------|
| <b>Windows Explorer</b>            | Ask | Allow             | Ask        | <b>Allow</b>      |
| <b>Eset GUI</b>                    | Ask | $\equiv$ Specific | Ask        | $\equiv$ Specific |
| <b>Remote Desktop Connection</b>   | Ask | Allow             | Ask        | Allow             |
| <b>Babylon Information Tool</b>    | Ask | X Deny            | Ask        | <b>X</b> Deny     |
| Deny communication for Babylon.exe |     |                   |            | C Deny            |
| <b>Internet Explorer</b>           | Ask | Allow             | Ask        | Allow             |
| <b>Free Download Manager</b>       | Ask | Allow             | Ask        | <b>Allow</b>      |
| Paessler Router Traffic Grapher.   | Ask | Allow             | <b>Ask</b> | Allow             |
| <b>Microsoft Office Word</b>       | Ask | Allow             | Ask        | Allow             |
| <b>Opera Internet Browser</b>      | Ask | Allow             | Ask        | Allow             |

**شکل ١٤ــ٧** 

 • **module Antispam:** تنظيمهای اين قسمت مربوط میشود به هرزنامههايی که از طريق پست الکترونيک برای کاربران رايانهها ارسال میشود. در اين بخش میتوان تعداد هرزنامههايی که توسط برنامه ضدويروس شناسايی شده است را مشاهده و شمارشگر آنرا صفر کرد.

دو بخش مهم برنامه ضد هرزنامه ليست سياه List Black و ليست سفيد List White است. در اين ليست ها می توان با وارد کردن پست الکترونيک اشخاصی که اقدام به فرستادن هرزنامه می کنند، از وارد شدن آن به پست الکترونيک شخصی جلوگيری کرد. برای انجام اين کار بايد آدرس پست الکترونيک شخص مورد نظر را در قسمت ليست سياه وارد نمود.

آدرس پست الکترونيک اشخاصی را که نامههای آنها فاقد برنامههای مخرب بوده و مطمئن هستند در قسمت ليست سفيد وارد مى شود.

**۵ــ۶ــ۷ــ Tools:** بخش ابزارهای سيستمی، شامل ماژولهای مکملی است که به کاربران پيشرفته برای بررسی ساده وضعيت برنامه ضدويروس کمک می کند. اين ابزارها فقط در حالت پيشرفته (mode Advance (قابل استفاده است.

**رويداد Log**: در اين بخش میتوانيد گزارش کاملی ازعملکرد برنامه ضدويروس بهشرح زير داشته باشيد:

• **threats Detected**: حملات ويروسهايی که قصدآلودهکردن رايانهراداشتهاند، بههمراه تاريخ، ساعت، نام و همچنين نتيجه عملکرد برنامه ضدويروس در برابر اين برنامههای مخرب را نشان می دهد.

• **Events) رويدادها):** شامل ثبت تمامی رويدادها و اشکالات در برنامه ضدويروس است.

• **scan computer demandــOn:** در اين بخش تعداد دفعاتی که رايانه پويش شده است ثبت میشود. ً معمولا تعداد پروندههای پويش شده به همراه تعداد ويروسهای شناسايی و پاکسازی شده ثبت میشود.

• **log firewall personal ESET:** دراين گزارش تمامیحملاتی که از سمت بيرون شبکه به رايانه شده است، ثبت میشود. ً معمولا در اين قسمت نام و آدرس شبکه (Address IP (رايانه حملهکننده به همراه تاريخ و ساعت ثبت میشود.

**Quarantine**: ً معمولا پروندههای آلوده که امکان پاکسازی آنها وجود ندارد بهصورت قرنطينه در رايانه ثبت و محافظت میشوند. در اين قسمت اگر خود کاربر به مورد مشکوکی برخورد کند می تواند بهطور دستی آن پرونده را قرنطينه کند.

٢٠١ **Planner and Scheduler:** درتمامی برنامههایضدويروسمیتوان با اين امکان، طرحهايی را بهصورت زمانبندی اجرا کرد . معمولا اين طرحها شامل به هنگامسازی بانک اطلاعات ويروس ها، پويش کردن اطلاعات، آزمايش پروندههايی که در لحظه شروع بهکار سيستم عامل اجرا میشوند و ايجاد گزارشهايی که برای نگهداری برنامه ضدويروس مفيداست.

**۷ــ۷ــ توصيههای ايمنی برای پيش گيری از ورود برنامههای مخرب**

 روی رايانهتان يک ويروسياب به همراه ديوار آتش نصب کنيد و بخش ويروسيابیخودکار آن را فعال کنيد. قبل ازاستفاده ازهرديسکت، يا حافظه جانبی ديگری آن راويروسيابی کنيدوبرنامه ضدويروس به محض يافتن برنامه مخرب روی رايانه، شما را از آن مطلع میکند.

اطلاعات ويروسياب دستگاه خود را هر چندوقت يک بار به روز کنيد.

 ازبرنامههای مهمواساسی خوديک پشتيبان تهيهکنيدتادرصورتازبين رفتن آنها بتوانيد از نسخهی کپی آن استفاده نماييد.

 قبل ازانجامکپی اطلاعات روی سیدی ً حتما ازآلوده نبودن اطلاعات اطمينانداشته باشيد. چرا که بعداز ذخيره اطلاعات روی سیدی ديگر پروندههای آلوده قابل پاکسازی نمیباشد.

- نامهها و برنامههای ناشناخته در اينترنت را باز نکنيد.
- روی پروندههای ضميمه به Emailهايی که دريافت می کنيد دوبار کليک نکنيد.

 اطمينان پيدا کنيدکه در تمام نرمافزارهای مايکروسافت، Protection Virus Macro فعال است. همچنين اگر پيامیبرای باز کردن ماکروی جديدروی صفحه آمد، تا زمانی که نمیدانيد چيست هرگز آن را اجرا نکنيد.

## **خلاصهی فصل**

دادهها، برنامهها و سختافزار رايانه در معرض هميشگی خرابکاری قرار دارند و از اين طريق هزينههای زيادی به کاربران و شرکتها وارد میشود. خرابکاریها در بيشتر مواقع به صورت نرمافزاری و بدون آگاهی قبلی کاربران انجام میشود.

ويروس، اسبتراوا،کرمرخنهگرها برخی ازبرنامههای مخربی هستندکهروزانه ميليونهارايانه را آلوده میکنندو از اين طريق مشکلاتی را ايجاد مینمايند.

برنامههايی مانند ضدويروس وجود دارند که با استفاده از آنها میتوان مانع از آلوده شدن رايانهها به برنامههای مخرب شد يا سيستمهای آلوده به برنامههای مخرب را پاک کرد. برنامههايی که برای اين منظور استفاده میشوند ممکن است بهصورت نصب شده يا بدون نياز به نصب روی سيستم مورد استفاده قرار گيرند.

برنامههای ضدويروس با توجه به ويژگیهايی مانند حجم پرونده به هنگامسازی، شناسايی هرزنامه بهصورت بلادرنگ، تشخيص مدت زمان پويش و ميزان استفاده از منابع سيستم انتخاب می شوند.

**خودآزمايی** ١ــ برخی از تهديدها در مورد دادهها و برنامهها را بيان کنيد. ۲ــ انواع مهم برنامههای مخرب را به طور خلاصه شرح دهيد. ۳ــ انواع نفوذگرها را نام ببريد. عملکرد هر کدام را توضيح دهيد. ۴ــ بررسیکنيدکداميک از برنامههای ضدويروس رايج خاصيت update Intelligent , Smart

را دارند.

۵ــ برنامه Eset را بهگونهای تنظيم کنيد که در صورت يافتن برنامه مخرب بدون دادن هشدار آنرا از بين ببرد.

۶ــ آيا میتوان ضدويروس برخط را جايگزين ساير ضدويروسها کرد؟ ۷ــ چگونه میتوان ليست برنامههايی را که از اينترنت استفاده میکنند مشاهده کرد؟